# Create a SIMM with Adobe Bridge and Microsoft Office Excel

# **Organize and rename media in Adobe Bridge**

# **Open Adobe Bridge**

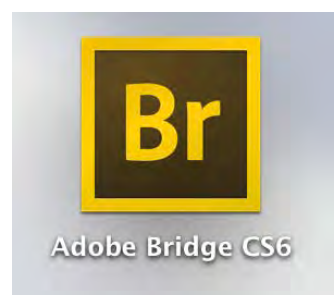

# **Change workspace layout**

Select the Essentials or Metadata tab to change the workspace layout

*Esssentials* 

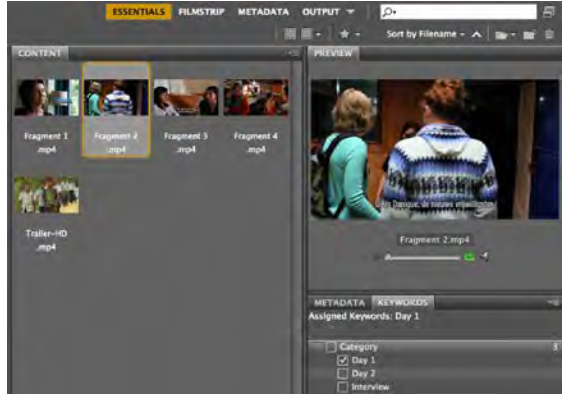

## *Metadata*

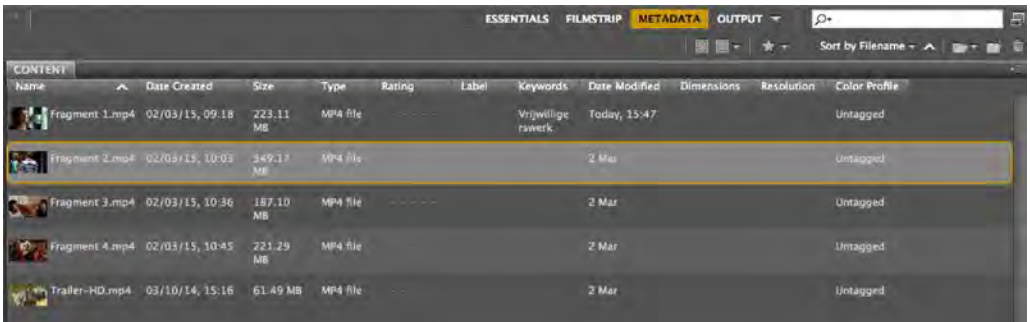

## **Create new folders**

Organize your media in different folders (i.e. shooting day/time, interview/activity, etc.) by creating new folders and placing the media in it.

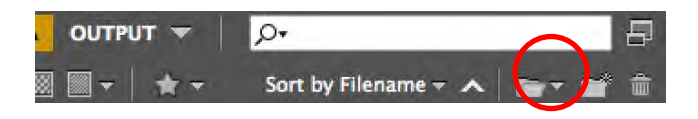

### **Batch rename media**

Use the Batch rename tool to quickly rename all the clips in a particular folder.

Right click in the folder to make sure your media is sorted in Ascending order.

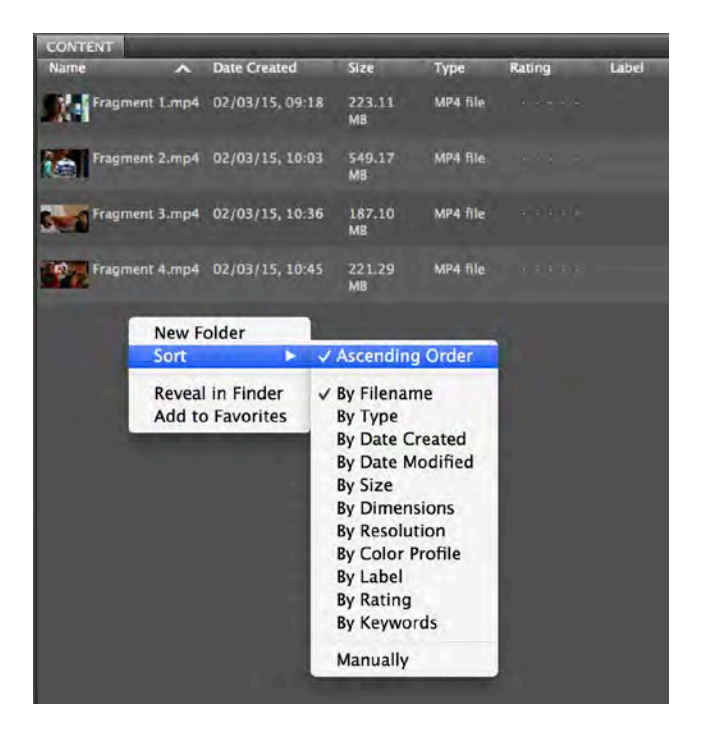

Select all the clips you want to rename and go to **Tools > Batch Rename**

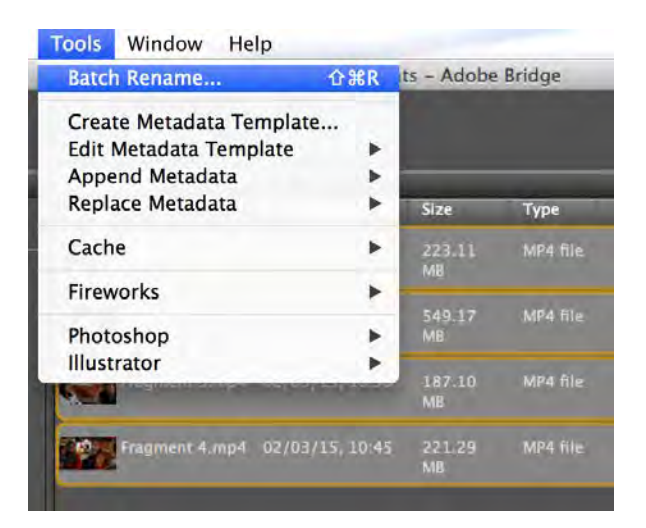

Build the new filename with the New Filename elements, such as Text, Date, Sequence Number, etc.

Check the Preview section to preview the new filename.

Select **Rename** to rename all the selected clips.

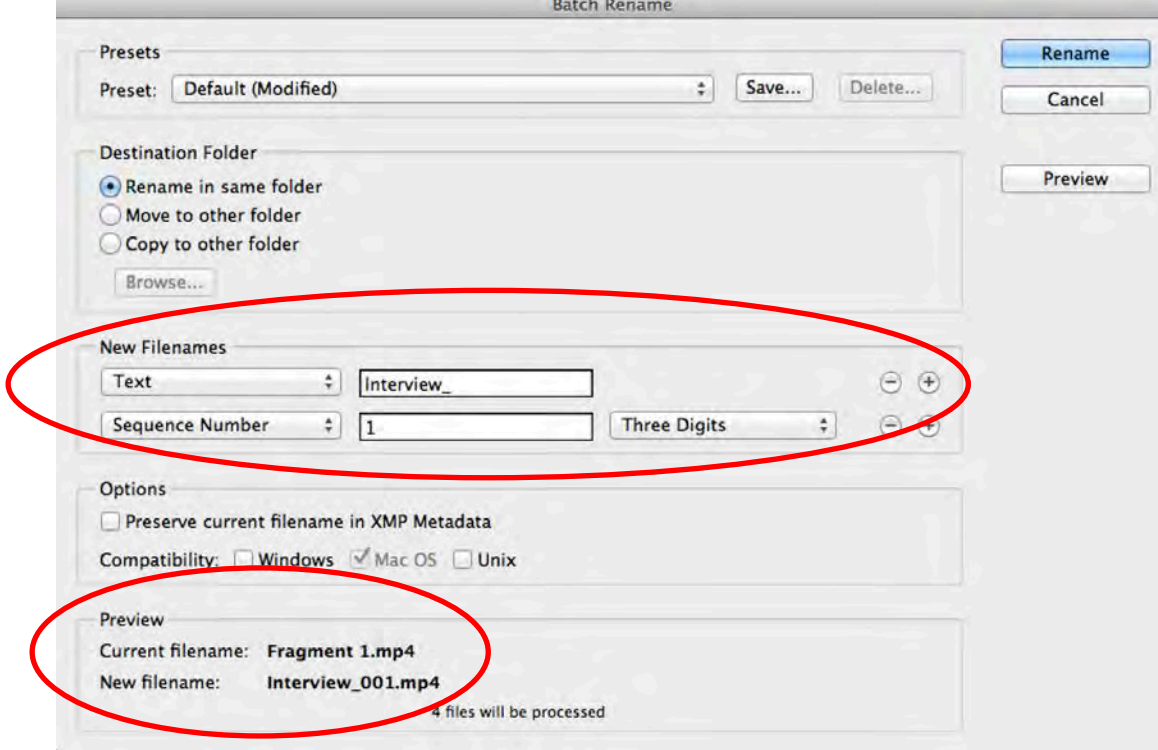

# **Create a Logging list in Excel**

## **1. Copy the Folder location**

#### *For Windows*

Go to the folder in Windows Explorer where the files are located that you want to copy to Excel.

Click on the address bar and copy the folder location.

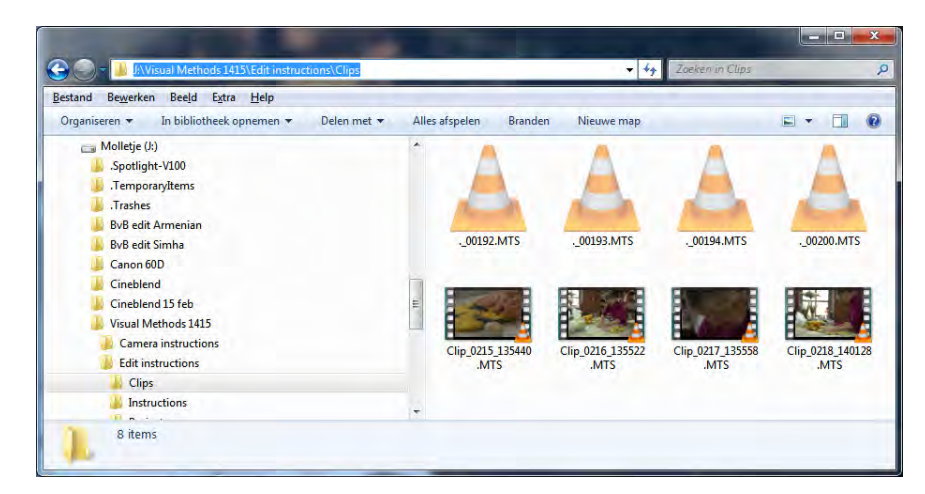

#### *For Mac*

Go into the folder in Finder where the files are located that you want to copy to Excel. Right click on one of the files in that folder and select **Get Info.**

Copy the file location at **Where:**

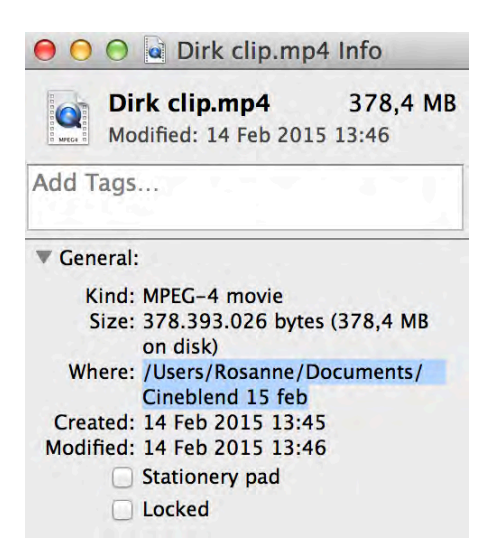

## **2. Paste Folder location in Google Chrome**

Open Google Chrome, paste the copied Folder location in the address bar and press Enter.

Use **Ctrl+A** or **Command+A** to select everything in the browser and copy this by using **Ctrl+S** or **Command+S**.

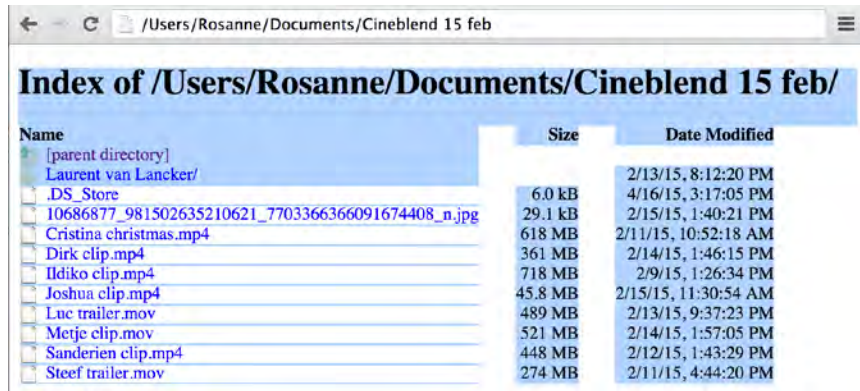

## **3. Paste Index in Excel and create logging list**

Open Excel and paste the copied Index.

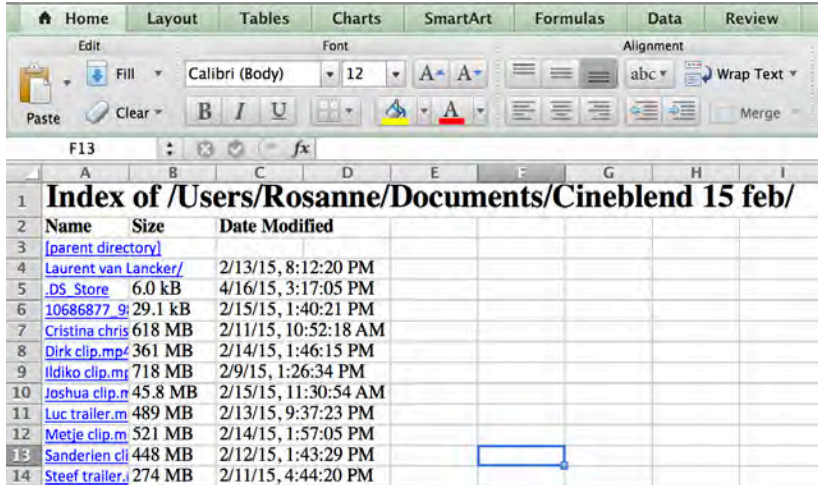

Adjust column width.

Insert columns, such as Description, Quality, Comment, Movement/frame/perspective, etc.

Select newly added columns and go to Format > Normal to remove Hyperlink mode.

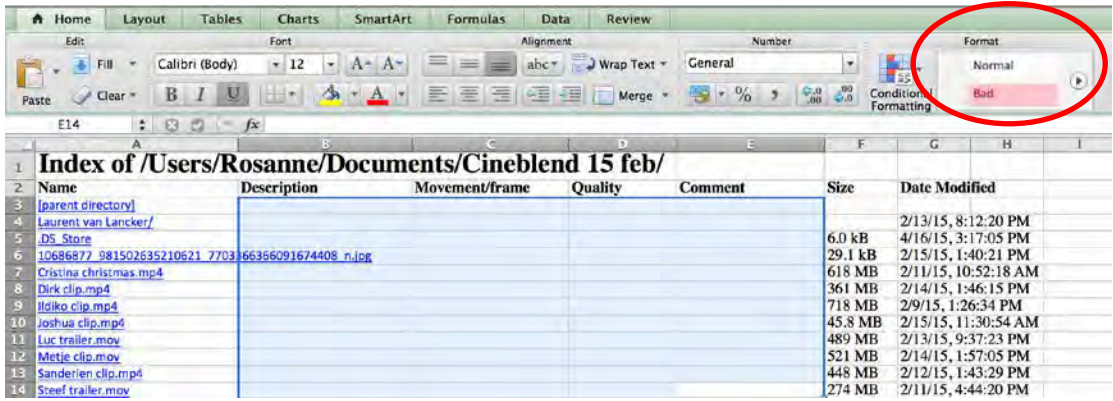

All filenames are hyperlinks and will open when clicked on. Click on a filename and select **OK** when asked if you want to open this file.

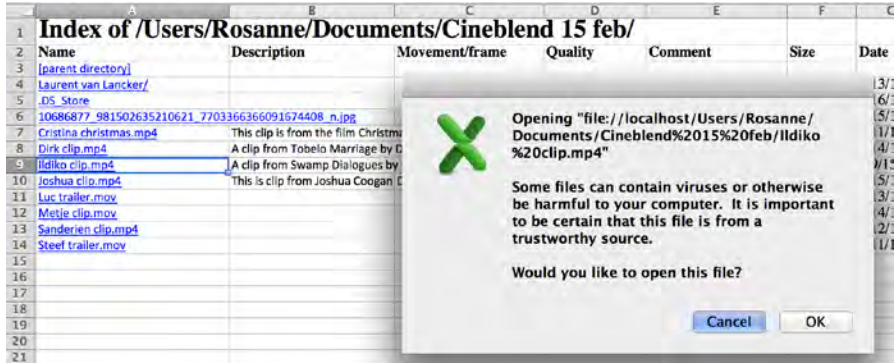

**Don't forget to save the Excel file!**